# **CATEYE STRADA** CYCLOCOMPUTER CC-RD100N

U.S. Pat. Nos. 5236759/6957926 Pat./De: Copyright© 2008 CATEYE Co., Ltd. CCRD10-080924 066600507 6

Before using the computer, please thoroughly read this manual and keep it for future reference.

# **WARNING / CAUTION**

- Do not concentrate on the computer while riding. Ride safely!
   Install the magnet, sensor, and bracket securely. Check these periodically.
- · If a child swallows a battery, consult a doctor immediately.
- . Do not leave the computer in direct sunlight for unnecessary or extended periods.
- . Do not disassemble the computer.
- Do not drop the computer. Doing so may result in a computer malfunction or damage.
- When using the computer installed on the bracket, change the MODE by pressing on the three dots below the screen. Pressing hard on other areas can result in malfunction or damage to the computer.
- · Never place the computer on a metal surface. If you do, the contact points will conduct electricity, discharging the battery.
- Tighten the dial on the Flex-Tight bracket by hand only. Over-tightening can damage the
- . When cleaning the computer, bracket and sensor, do not use thinners, benzene, or alcohol
- · Dispose of used batteries according to local regulations.
- · LCD screen may be distorted when viewed through polarized sunglass lenses.

### Preparing the computer When the computer is AC mounted on the bracket Battery case cover Push! MENU - Contact MODE km/h mph: Speed unit (A) (B) : Wheel size icon

# Clear all data (initialization)

Press the AC button on the back.

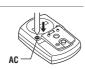

### Select the desired speed units Select "km/h" or "mph"

 $km/h \leftrightarrow mph$ 

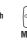

Register the setting MENU

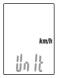

# ${f 3}$ Enter the tire circumference

Enter the tire circumference of your bicycle in mm

\* Refer to the tire circumference reference table

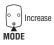

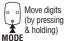

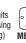

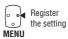

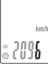

# Set the clock

When MODE is pressed and held, "Displayed time", "Hour", and "Minute" will appear, in this order

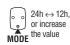

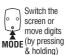

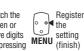

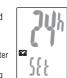

# 700 x 35C 700 x 38C 700 x 40C Measure wheel circumference (L) of

reference table

L (mm)

1615

1770 1785

1785

1905

1925

1920 1913

1952

1953

1970

2068

2005 2010

2023 2050

2068

2170 2145

2155 2161

1938

1944

2090 2125

2105

2080 2086

2096

2136 2146

2155 2130

2168

Tire size

16 x 1.50 16 x 1.75 18 x 1.50 18 x 1.75

20 x 1.75 20 x 1-3/8

22 x 1-3/8 22 x 1-1/2

24 x 1-1/8 24 x 1-1/4

24 x 2.00 24 x 2.125

26 x 7/8 26 x 1(59)

26 x 1(65) 26 x 1.25

26 x 1-1/8

26 x 1-3/8 26 x 1-1/2

26 x 1.40 26 x 1.50

26 x 1.75 26 x 1.95 26 x 2.00

26 x 2.10 26 x 2.125 26 x 2.35

26 x 3.00 27 x 1

27 x 1-1/8 27 x 1-1/4

27 x 1-3/8 650 x 200

650 x 35A 650 x 38A

650 x 38B 700 x 18C 700 x 19C

700 x 23C

700 x 280 700 x 300

700 x 32C 700C Tubi

your bike

24 x 1 24 x 3/4 Tubular

To get the most accurate calibration do a wheel roll out. With the valve stem perpendicular to the ground, mark the pavement at the valve stem. With the riders weight not he hike roll the weight on the bike, roll the wheel one tire revolution in a wheel one tire revolution in a straight line and mark the ground when the valve stem is perpendicular to the ground again. Measure the distance in millimeters. This is the most accurate wheel calibration number.

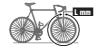

# How to install the unit on your bicycle

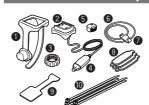

- Bracket band
- 2 Bracket
- Nut
- 4 Sensor
- Magnet
- Sensor rubber band (x2)
- Sensor hook
- 8 Sensor rubber pad (x3)
- Bracket rubber pad
- Nylon ties (x5)

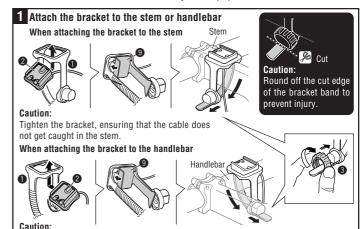

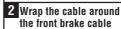

### Caution:

Turn the handlebar to make sure wire does not hinder full rotation.

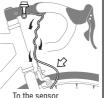

Tighten the bracket, ensuring that the cable does not get caught in the handlebar.

For wing type handlebar or oversized stem, bracket can be mounted using the Bracket Holder and nylon ties. (Option).

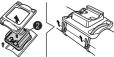

# Install the sensor and magnet :

A The magnet should pass through the sensor line.

**B** The clearance between the sensor surface and the magnet must not exceed 5 mm.

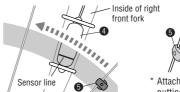

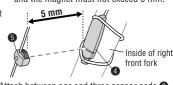

Attach between one and three sensor pads 8, putting them together as required.

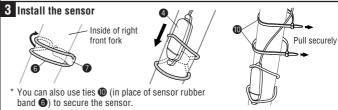

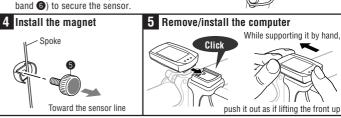

After installation, rotate the front wheel gently to check that the speed is displayed on the computer. If the speed is not displayed, check that conditions A and B are satisfied

# Operating the computer [Measuring screen]

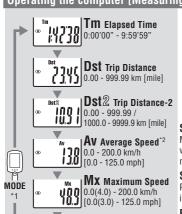

or 1:00 - 12:59 \*1 With the computer installed on the If the computer has not received bracket, press on the three raised dots on

**Odo** Total Distance

0.0 - 9999.9 / 10000 - 99999 km [mile]

Clock

0:00 - 23:59

\*2 If **Tm** exceeds approximately 27 hours or **Dst** exceeds 999.99 km, **.E** (Error) is Alternatively, if the sensor detects a displayed as the average speed. Reset data.

Wheel size

the face of the computer

Pace arrow Indicates whether the current speed is faster (▲) or slower (▼) than the average speed

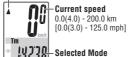

### Starting/Stopping measurement

Measurements occur automatically when the bicycle is in use. During measurement, km/h or mph flashes.

### Switching computer function

Pressing MODE switches function, in order, as shown on the left.

### Resetting data

To reset measurement data, display any data other than for Dst-2 and then press and hold MODE. Pressing and holding MODE with Dst-2 displayed resets Dst-2 only.

The total distance is never reset

### Power-saving function

any signal for an hour, powersaving mode will activate and only

signal or **MODE** is pressed, the main display reappears

# **Troubleshooting**

### MODE does not work when the computer is mounted on its bracket

Check that there is no dirt between the bracket and the computer.

Wash off the bracket with water to get rid of any dirt, and to ensure that the computer slides in and out smoothly

Speed and distance are not displayed. (Touch a metal item against two contact points of the computer several times to create a short circuit while observing the display. If a numeric value appears, this signifies that the computer is functioning normally.)

Is the clearance between the sensor and magnet too great? (must be  $\leq 5$  mm)

Does the magnet pass through the sensor line?

Adjust the positions of the magnet and sensor.

Is there any foreign matter (which would prevent a clean contact) on the contact points of the computer and/or bracket?

Clean the contact points.

Check that no wire cable is worn or broken. Even with a normal appearance, it may be that a wire cable could be broken internally. Replace the bracket sensor set.

### No display.

Is battery in the computer run down?
Replace it. Then reinitialize the computer referring to "Preparing the computer".

#### Incorrect data appear.

Reinitialize the computer referring to "Preparing the computer"

| Specification                                                                                     |                                                                                                    |
|---------------------------------------------------------------------------------------------------|----------------------------------------------------------------------------------------------------|
| Battery                                                                                           |                                                                                                    |
| Battery life                                                                                      | Approx. 3 years (Using the battery one hour a day; the battery life will vary with the conditions of use.)                                                                                                    |
| Controller                                                                                        | . 4-bite, 1-chip microcomputer (Crystal controlled oscillator)                                                                                                    |
| Display                                                                                           | . Liquid crystal display                                                                                                    |
| Sensor                                                                                            | . No contact magnetic sensor                                                                                                    |
| Wheel circumference range                                                                         | . 0100 mm - 3999 mm (Default figure A: 2096 mm, B: 2096 mm)                                                                                                    |
| Working temperature                                                                               | 32 °F - $104$ °F ( $0$ °C - $40$ °C) (This product will not display appropriately when exceeding the Working Temperature range. Slow response or black LCD at lower or higher temperature may happen respectively.) |
| Dimensions/weight                                                                                 | . 1-53/64" x 1-7/32" x 19/32" (46.5 x 31 x 15 mm) / 0.63 oz (18 g)                                                                                                    |
| * The feature, leaded better, life original by about other than the above annulational annulation |                                                                                                    |

- ne factory-loaded battery life might be shorter than the above-mentioned specification
- \* The specifications and design are subject to change without notice.

#### Standard parts #160-0280 #160-0270N #160-0290N Bracket band Bracket/Sensor Parts kit #160-0291N Rear long cable #169-9691 #169-6180 Optional Lithium battery (CR1620) Wheel magnet #160-2770 Bracket holde

### LIMITED WARRANTY

### 2-Year Computer only

# (Accessories/Bracket sensor and Battery Consumption excluded)

CatEye cycle computers are warranted to be free of defects from materials and workmanship for a period of two years from original purchase. If the product fails to work due to normal use, CatEye will repair or replace the defect at no charge. Service must be performed by CatEye or an authorized retailer.

To return the product, pack it carefully and enclose the warranty certificate (proof or purchase) with instruction for

repair. Please write or type your name and address clearly on the warranty certificate.

Insurance, handling and transportation charges to CatEye shall be borne by person desiring service.

For UK and REPUBLIC OF IRELAND consumers, please return to the place of purchase. This does not affect your statutory

## CAT EYE CO., LTD.

2-8-25, Kuwazu, Higashi Sumiyoshi-ku, Osaka 546-0041 Japan Attn: CATEYE Customer Service Section

### Service & Research Address for USA

CatEye North America

2300 Central Ave Suite L Boulder, CO 80301 303.443.4595

Toll Free: 800 5CATEYE 303.473.0006 E-mail: service@cateve.com http://www.cateye.com

# Changing the computer settings [menu screen] To bring up the menu screen, press **MENU** in any mode. Each time MODE is pressed, the relevant menu screen appears. Pressing and MENU holding MODE changes the setting of the displayed menu mpi km/i 811 InPut

Clock setting

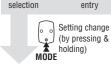

Wheel

After changing, be sure to press **MENU** to register the setting.

Total distance

manual entry

Speed unit

If the menu screen is not touched for a minute, the Measuring screen reappears without data changes.

Wheel selection ..... Toggle between the specified wheel size (tire circumference) (A) and (B). Use this function if the computer is to be shared between two bicycles

Pressing MODE toggles between (A) and (B)

Wheel size entry .... Pressing MODE increases the value, and pressing and

holding MODE moves to the next digit.

\* To enter the wheel size **(B)**, display **(B)** using "Wheel selection".

Clock setting ........ To set the clock, refer to "Preparing the computer-4".

# Total distance manual entry

. Before reinitializing the computer, note the total distance. This reading will later allow you to enter the total distance manually. Pressing MODE increases the value, and pressing and holding MODE moves to the next digit.

Speed unit ...... Pressing MODE toggles between km/h and mph.

# Maintenance

To clean the computer or accessories, use diluted neutral detergent on a soft cloth, and wipe it off with a dry cloth.

# Replacing the battery

If the display appears faded, replace the battery. Install a new lithium battery (CR1620) with the (+) side facing upward. Then reinitialize the computer referring to "Preparing the computer".

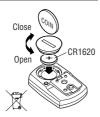